Od drugog polugodista, krećemo sa novim Google učionicama, otvorenim na domenu @skolazmaj.edu.rs . Vama su napravljeni novi nalozi.

Imate nove adrese i šifre za logovanje.

Adrese su oblika npr: [ime.prezime19@skolazmaj.edu.rs](mailto:ime.prezime19@skolazmaj.edu.rs)

Da bi se ulogovali potrebno je da odete na [www.gmail.com](http://www.gmail.com/)

Ukoliko ste već ulogovani na neki privatni gmail nalog morate kliknuti na profilnu sliku (u gornjem desnom uglu) i onda pronađite gde piše:

Add another account ili

Dodaj još jedan nalog

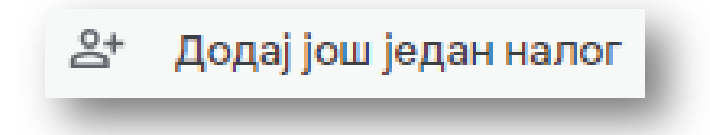

Kliknite na to i pojaviće se polje za unos imena vašeg naloga:

npr pera.peric19@skolazmaj.edu.rs . Unosite ga ovde:

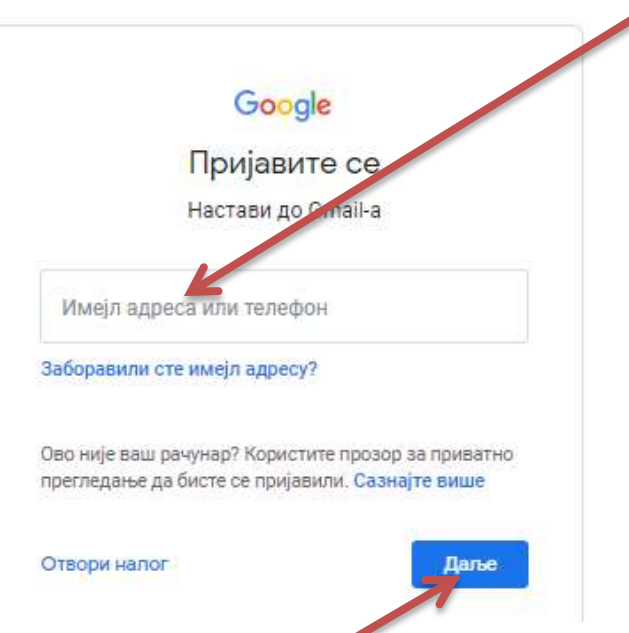

Zatim kliknite na Dalje i pojaviće se polje za unos šifre koju ste dobili. Unesite tu šifru.

Pri prvom logovanju će se od vas tražiti da promenite šifru, tako što ćete da unesete novu šifru dva puta (kad to uradite zabeležite je da je ne zaboravite).

Takođe će pri prvom logovanju da traži od vas sledeće:

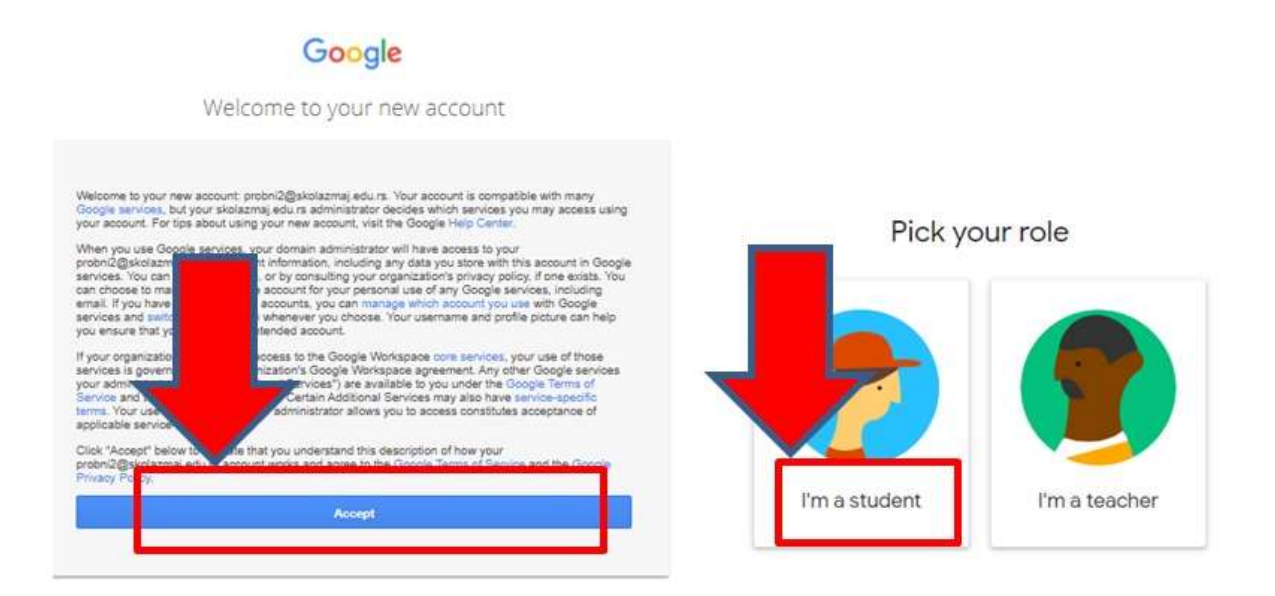

Kad se ulogujete promenite jezik na srpski. Zatim, u narednim danima očekujte od nastavnika pozive za pristup učionicama. Srećno!

Ukoliko se dogodi da prilikom odlaska na nove učionice budete opet u starim učionicama, možete da pređete na nove opet klikom na profilnu sliku i biranjem svog novog naloga (ime.prezime19@skolazmaj.edu.rs).